# **AVM Home Automation**

## **HTTP Interface**

18.09.23

**AVM**

#### **Änderungshistorie**

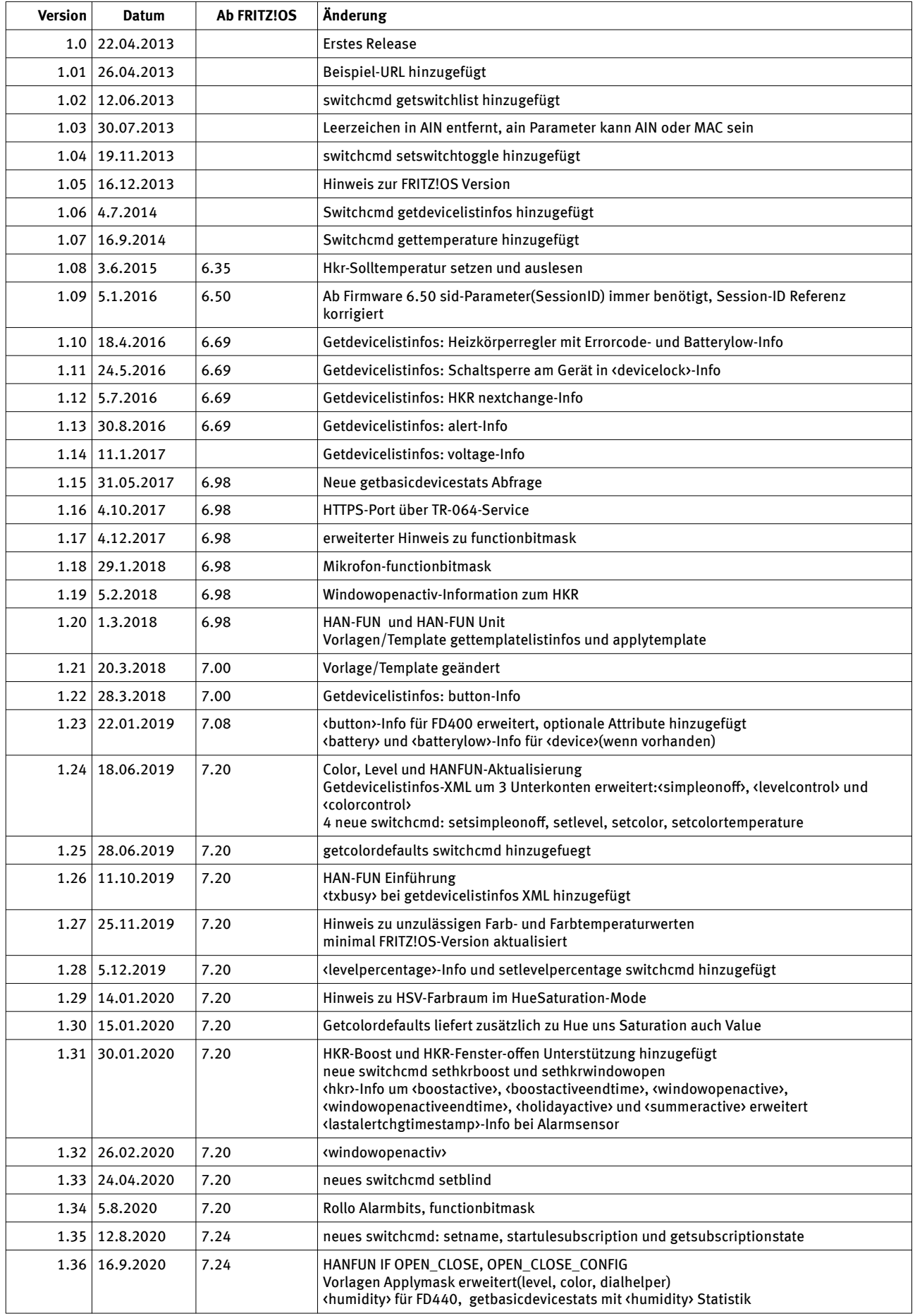

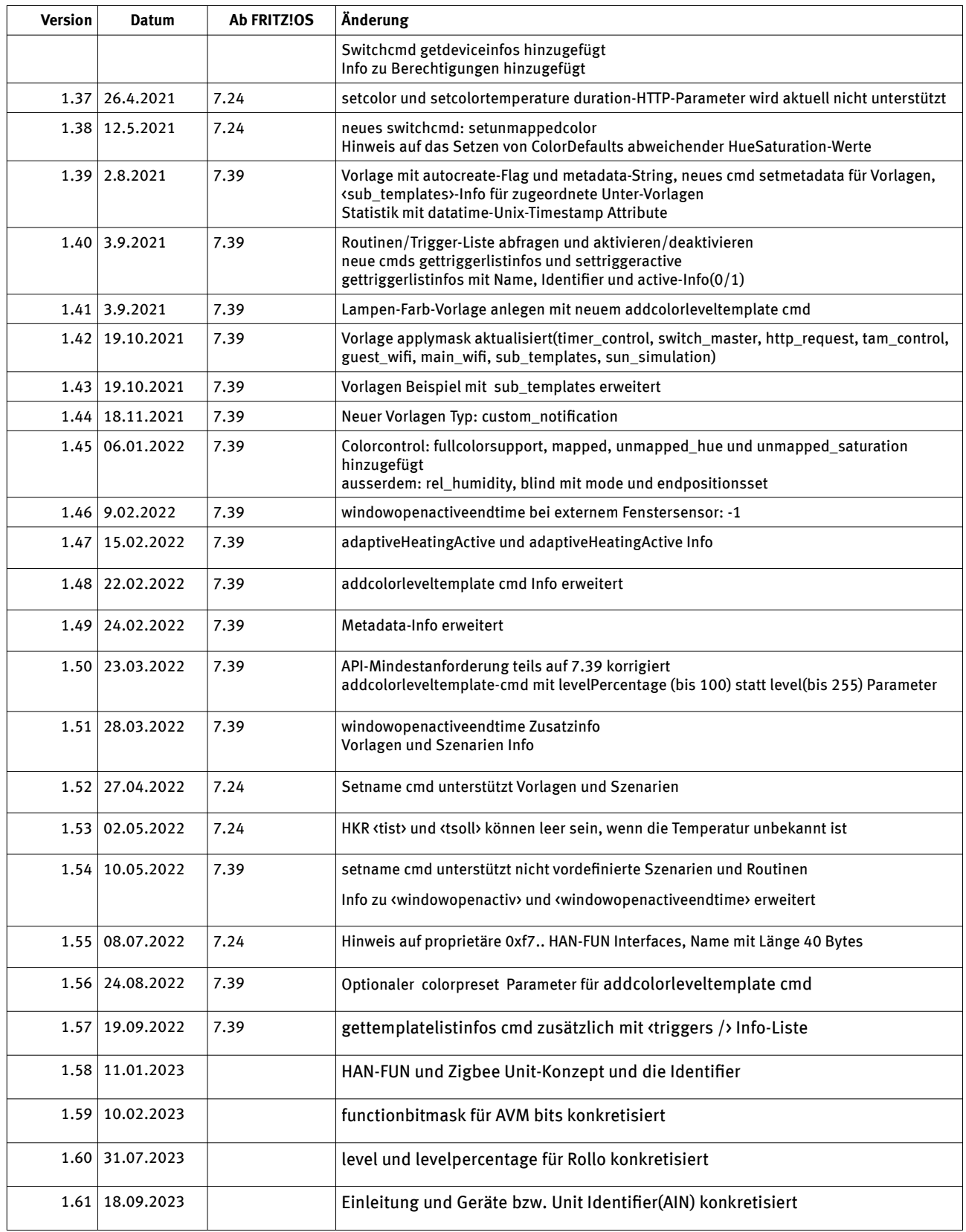

### Inhaltsverzeichnis

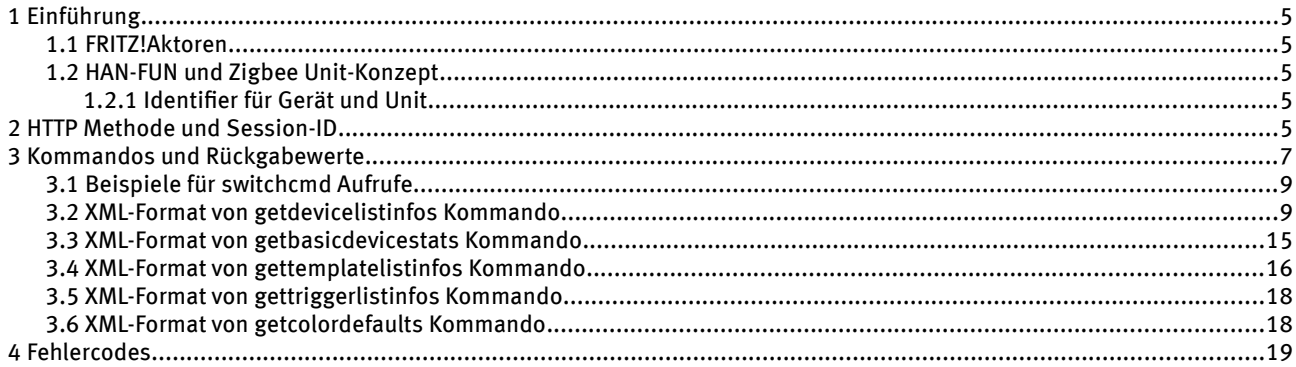

#### <span id="page-4-4"></span>**1 Einführung**

Für einfache Schaltvorgänge bietet die Home Automation Komponente der FRITZ!Box eine HTTP Schnittstelle an. Über diese können Zustandsabfragen und Schaltvorgänge einzelner Aktoren durchgeführt werden.

Vorraussetzung für die Nutzung der HTTP Schnittstelle ist eine FRITZ!Box mit Smart Home Unterstützung. Für die Schnittstellenversion 1.08 wird FRITZ!OS ab Version 6.35 benötigt.

Für die Schnittstellenversion 1.13 wird FRITZ!OS ab Version 6.69 benötigt.

#### <span id="page-4-3"></span>**1.1 FRITZ!Aktoren**

Die FRITZ!-Aktoren werden über ihren Identifier(AIN) identifiziert.

Dieser muss bei jeder Zustandsabfrage bzw. Zustandsänderung für ein einzelnes Gerät übergeben werden.

#### <span id="page-4-2"></span>**1.2 HAN-FUN und Zigbee Unit-Konzept**

Die FRITZ!Box unterstützt das HAN FUN App Layer Protokoll der (DECT-)ULE Alliance. Auf avm.de finden sie eine Liste der unterstützten HAN-FUN-Geräte (siehe Unterstützung von DECT-ULE/HAN-FUN).

Das FRITZ!Smart Gateway unterstützt das Zigbee Protokoll mit der Zigbee Cluster Library der Connectivity Standards Alliance. Im Falle von Zigbee-Geräten werden die dort verwendeten Endpoints mit ihren enthaltenen Clustern als HAN FUNkompatible Units mit zugehörigen Interfaces abgebildet.

HAN-FUN und Zigbee benutzt ein Konzept von ein, oder mehreren Units je Gerät. So kann es zum Beispiel mehrere Alarm-Units oder OnOff-Units je Gerät geben.

Achtung: Diese Geräte haben immer mindestens unterschiedliche Identifier, einmal der Geräte-Identifier(in FRITZ!Box-UI zu finden) und ein Identifier je Unit. Der Unit-Identifier kann nicht im FRITZ!Box-UI ausgelesen werden, wird aber für jede Kommunikation mit der Unit benötigt. Siebe hierzu 1.2.1.

Eine Unit hat einen Unit-Type(z.B. Bewegungsmelder oder dimmbare Farb-Lampe) und eine Liste von unterstützten Interfaces(z.B. Alert, OnOff, Color oder Level/Helligkeit).

#### <span id="page-4-1"></span>**1.2.1 Identifier für Gerät und Unit**

Zigbee Identifier Beispiel:

Gerät: Z0017880108AFB58C

Unit: Z0017880108AFB58C**0B**

Hinweis: der Unit-Identifier des Zigbee-Geräts ist 2 Zeichen länger, insgesamt immer 19 Zeichen

HANFUN Identifier Beispiel:

Gerät: 13077 0000258

Unit: 13077 0000258**-1**

Hinweis: der Unit-Identifier des HANFUN-Geräts endet immer auf "-<Unit-Nummer>", also "-1" in dem Beispiel

Alle Identifier, egal ob für Gerät oder Unit, sind über die getdevicelistinfos Schnittstelle abfragbar.

Beispielinhalte für ein Teil der Zigbee-Gerät Informationen:

<device identifier="Z0017880108AFB58C" id="20000" **functionbitmask="1"** fwversion="1.53.3\_r27175" manufacturer="0x100b" productname="Zigbee">

Hinweis: ein Zigbee-Gerät hat immer die functionbitmask="1"

Beispielinhalte für ein Teil der Zigbee-Unit Informationen:

<device identifier="Z0017880108AFB58C**0B**" id="2003" functionbitmask="237572" fwversion="0.0" manufacturer="0x100b" productname="">

#### <span id="page-4-0"></span>**2 HTTP Methode und Session-ID**

Die Kommandos werden über einen HTTP GET Request an die URL

https://fritz.box/webservices/homeautoswitch.lua?ain=<ain>&switchcmd=<cmd>&sid=<sid>

abgesetzt.

Der HTTPS-Port ist auf der FRITZ!Box konfigurierbar. Er kann über den X\_AVM-DE\_RemoteAccess TR-064-Service und der dazugehörigen GetInfo-Action mit der "NewPort"-Variable abgefragt werden. Siehe TR064-Specifikation in [1]. Dem HTTP-Request sind dazu folgende Parameter URL-encoded zu übergeben:

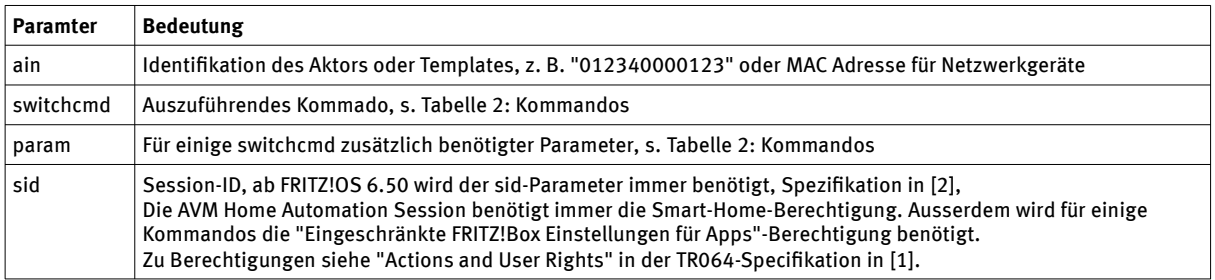

Tabelle 1: GET Parameter

Die HTTP Response enthält den zum Kommando zugehörigen Status als Text. Der Content-Type ist "text/plain; charset=utf-8".

Ausnahme bei getdevicelistinfos, getsubscriptionstate und getbasicdevicestats: Die HTTP Response enthält den Inhalt als XML. Der Content-Type ist "text/xml; charset=utf-8".

Beispiel zum Einschalten des Aktors mit der AIN "012340000123" und Session-ID "9c977765016899f8":

[https://fritz.box/webservices/homeautoswitch.lua?](https://fritz.box/webservices/homeautoswitch.lua?ain=012340000123&switchcmd=setswitchon&sid=9c977765016899f8) [ain=012340000123&switchcmd=setswitchon&sid=9c977765016899f8](https://fritz.box/webservices/homeautoswitch.lua?ain=012340000123&switchcmd=setswitchon&sid=9c977765016899f8)

#### **3 Kommandos und Rückgabewerte**

<span id="page-6-0"></span>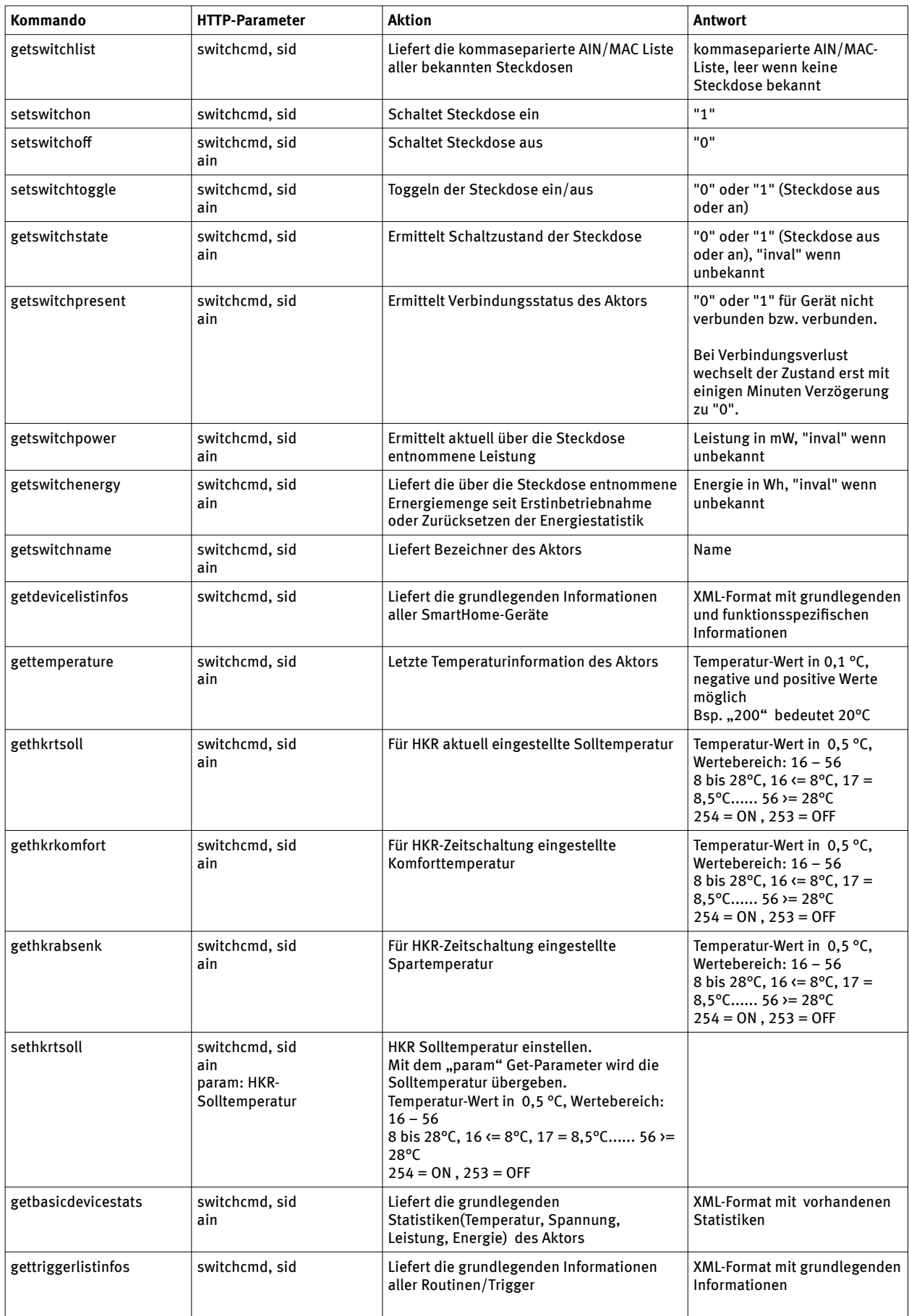

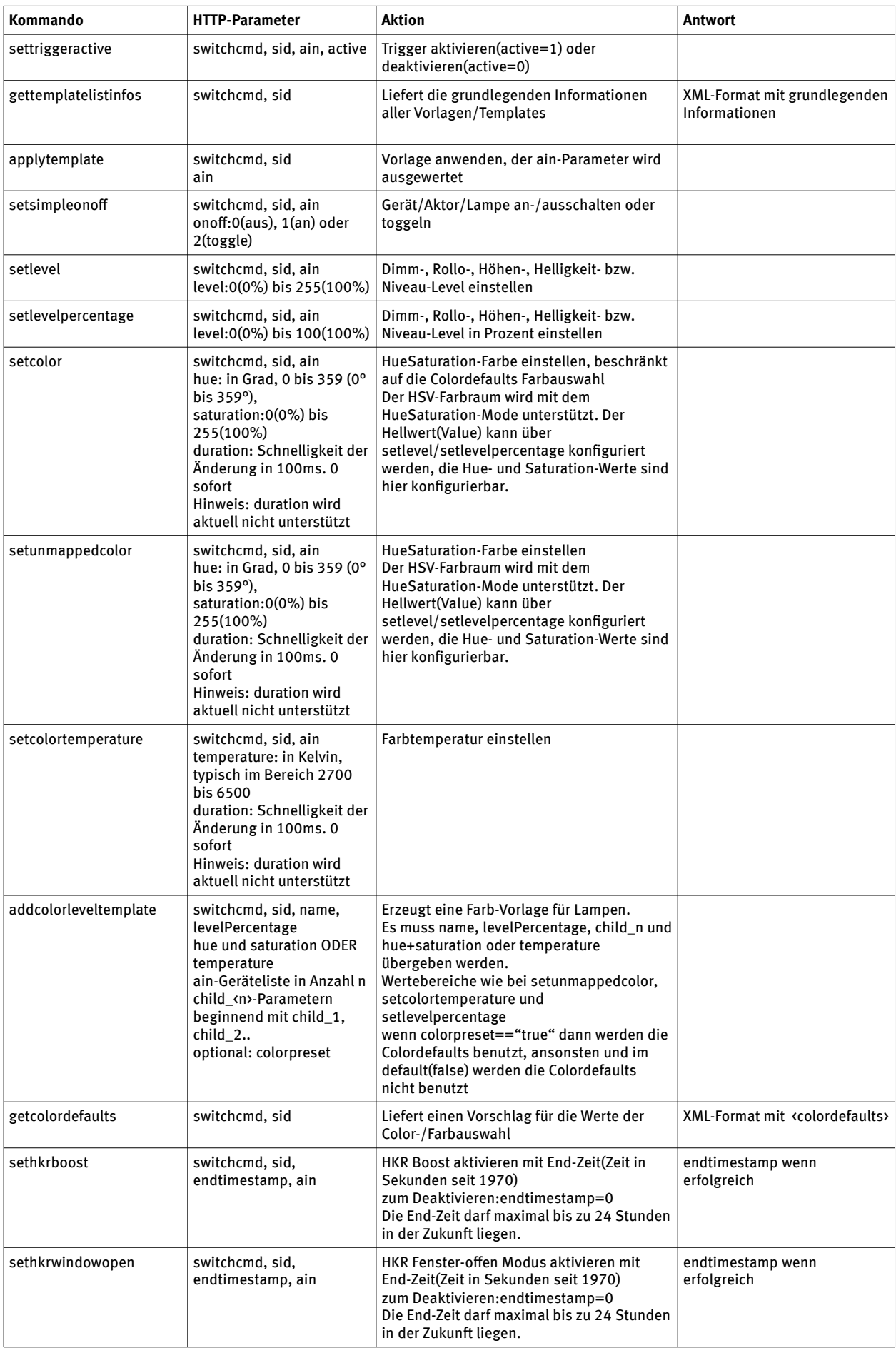

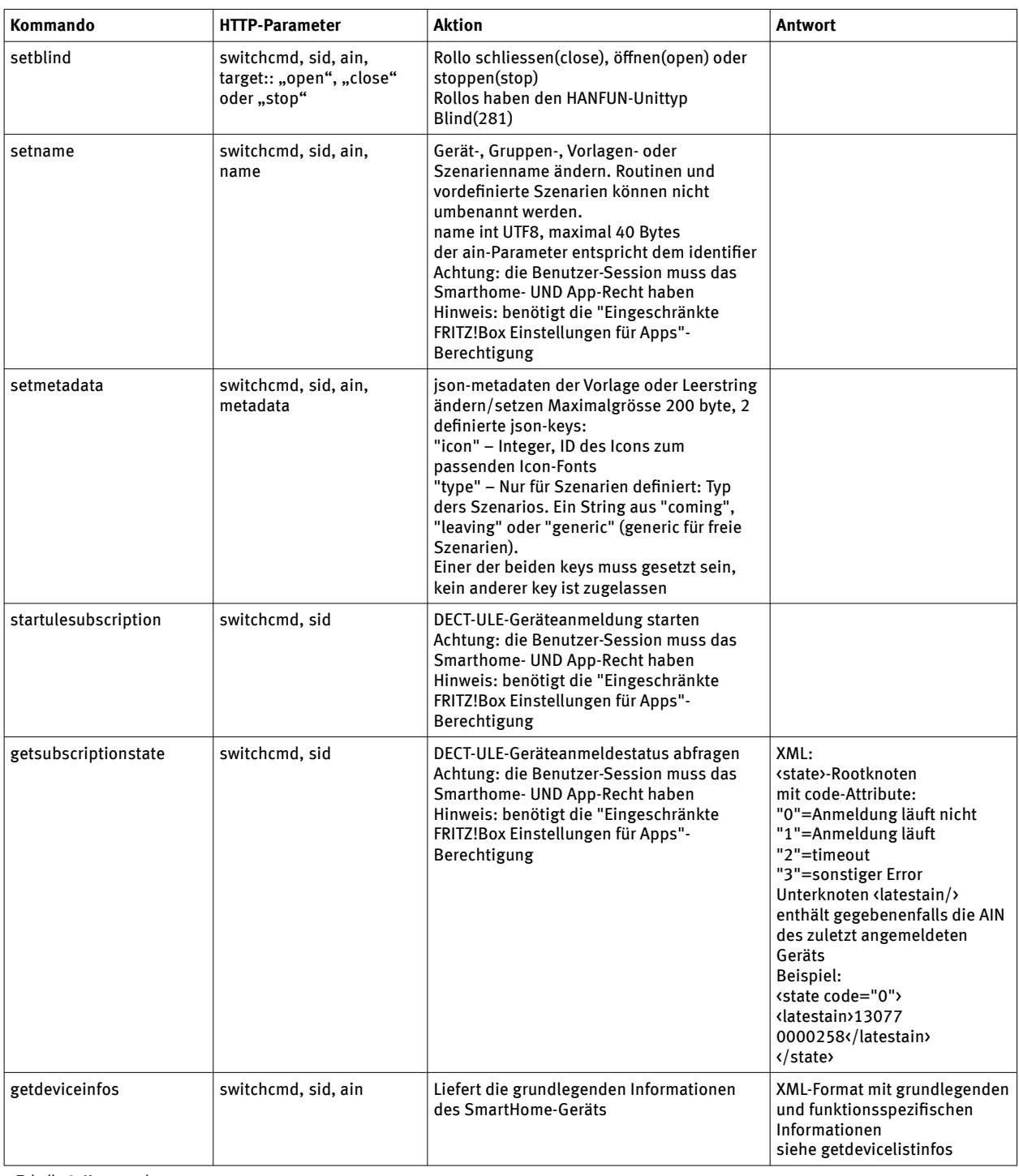

<span id="page-8-2"></span>Tabelle 2: Kommandos

#### <span id="page-8-1"></span>**3.1 Beispiele für switchcmd Aufrufe**

http://fritz.box/webservices/homeautoswitch.lua?switchcmd=setsimpleonoff&ain=13077%200012360-1&onoff=1 http://fritz.box /webservices/homeautoswitch.lua?switchcmd=setlevel&ain=13077%200012360-1&level=255 http://fritz.box /webservices/homeautoswitch.lua?switchcmd=setcolor&ain=13077%200012360- 1&hue=100&saturation=255

fritz.box/webservices/homeautoswitch.lua?switchcmd=setcolortemperature&ain=13077 0000060-1&temperature=3000

#### <span id="page-8-0"></span>**3.2 XML-Format von getdevicelistinfos Kommando**

XML-Root-Knoten ist <devicelist> mit version-Attribut. Aktuelle Version ist 1.

Je bekanntem Gerät folgen <device> bzw. <group> Knoten. Im Aufbau sind bei <device> und <group> identisch, nur das <group> noch den <groupinfo> Knoten enthält.

Beim getdeviceinfos switchcmd wird der <device> bzw. <group> Knoten zurückgegeben.

Attribute von <device/group>:

- identifier: eindeutige ID, AIN, MAC-Adresse Achtung: für HANFUN- oder Zigbee-Geräte siehe auch Kapitel 1.1 zum Identifier bei Units
- id: interne Geräteid
- fwversion: Firmwareversion des Gerätes
- manufacturer: "AVM"
- productname: Produktname des Gerätes, leer bei unbekanntem/undefiniertem Gerät
- functionbitmask: Bitmaske der Geräte-Funktionsklassen, beginnen mit Bit 0, es können mehrere Bits gesetzt sein Bit 0: HAN-FUN Gerät Bit 2: Licht/Lampe Bit 4: Alarm-Sensor Bit 5: AVM Button Bit 6: AVM Heizkörperregler Bit 7: AVM Energie Messgerät Bit 8: Temperatursensor Bit 9: AVM Schaltsteckdose Bit 10: AVM DECT Repeater Bit 11: AVM Mikrofon Bit 13: HAN-FUN-Unit Bit 15: an-/ausschaltbares Gerät/Steckdose/Lampe/Aktor Bit 16: Gerät mit einstellbarem Dimm-, Höhen- bzw. Niveau-Level Bit 17: Lampe mit einstellbarer Farbe/Farbtemperatur Bit 18: Rollladen(Blind) - hoch, runter, stop und level 0% bis 100 % Bit 20: Luftfeuchtigkeitssensor

Die Bits 5,6,7,9,10 und 11 werden nur von FRITZ!-Geräten verwendet und nicht von HANFUN- oder Zigbee-Geräten.

Beispiel FD300: binär 101000000(320), Bit6(HKR) und Bit8(Temperatursensor) sind gesetzt

Unterknoten von <device>/<group>

<present>0/1 - Gerät verbunden nein/ja

<txbusy>0/1 – das Senden eines Kommandos(wie Schaltbefehl oder Helligkeit ändern) läuft – ja(1) bzw. nein(0) <name>Gerätename

optionale Unterknoten von <device>/<group> - wenn vom Gerät unterstützt

<batterylow>0 oder 1: Batterieladezustand niedrig - bitte Batterie wechseln

<battery>Batterieladezustand in Prozent

Es folgenden Knoten für die verschiedenen Funktionsgruppen der Geräte (siehe functionbitmask). Nur grundsätzlich unterstützte Funktionsgruppen werden übermittelt.

Bspw. gibt es die <temperature>-Funktionsgruppe nur bei Geräten mit Temperatursensor.

#### Schaltsteckdose

<switch>

<state>0/1 - Schaltzustand aus/an (leer bei unbekannt oder Fehler)

<mode>"auto" oder "manuell" -> automatische Zeitschaltung oder manuell schalten (leer bei unbekannt oder Fehler)

<lock>0/1 - Schaltsperre über UI/API ein nein/ja(leer bei unbekannt oder Fehler)

<devicelock>0/1 - Schaltsperre direkt am Gerät ein nein/ja(leer bei unbekannt oder Fehler)

Energie Messgerät

<powermeter>

<power>Wert in 0,001 W (aktuelle Leistung, wird etwa alle 2 Minuten aktualisiert)

<energy>Wert in 1.0 Wh (absoluter Verbrauch seit Inbetriebnahme)

<voltage>Wert in 0,001 V (aktuelle Spannung, wird etwa alle 2 Minuten aktualisiert)

Temperatursensor

<temperature>

<celsius>Wert in 0,1 °C, negative und positive Werte möglich

<offset>Wert in 0,1 °C, negative und positive Werte möglich

Alarmsensor

<alert> Achtung: für HANFUN- oder Zigbee-Geräte siehe auch Kapitel 1.1 zum Identifier bei Units <state>0/1 - letzter übermittelter Alarmzustand (leer bei unbekannt oder Fehler)

Beim Rollladen als Bitmaske auszuwerten.

0000 0000 - Es liegt kein Fehler vor.

 0000 0001 - Hindernisalarm, der Rollladen wird gestoppt und ein kleines Stück in entgegengesetzte Richtung bewegt. 0000 0010 - Temperaturalarm, Motor überhitzt.

 <lastalertchgtimestamp>Zeitpunkt der letzten Alarmzustandsänderung, timestamp in Sekunden seit 1970, 0 oder leer bei unbekannt

#### Taster

<button>

<lastpressedtimestamp>Zeitpunkt des letzten Tastendrucks, timestamp in Sekunden seit 1970, 0 oder leer bei unbekannt

optionale <br/> <br/>
vbutton>-Attribute:

- identifier: eindeutige ID, AIN
- id: interne Geräteid

optionale <br/> <br/>thouseured: Unterknoten:

<name>Name

FD440 Taster mit Luftfeuchtigkeitssensor

<avmbutton>

<humidity><rel\_humidity>relative Luftfeuchtigkeit in Prozent von 0 bis 100, Spezialwert: -9999 bei unbekannt

ACHTUNG: Ein <device> kann gegebenenfalls mehrere <br/> <br/>kutton>-Knoten haben. Der FRITZ!DECT 400 hat 2 <br/> <br/>thun>-Knoten.

#### HAN-FUN Unit

Das HAN-FUN -Gerät taucht in der getdevicelistinfo Auflistung als HAN-FUN(ETSI)-Gerät und zusätzlich mit einem <device> je HAN-FUN-Unit auf. Die HAN-FUN Gerät ↔ Units Zuordnung erfolgt über die <etsiunitinfo> der HANFUN-Unit. Der Identifier einer HANFUN-Unit endet typischerweise auf "-" und <Nummer>.

Der FRITZ!DECT 500 ist ein HAN-FUN-Gerät mit einer Unit vom Typ "dimmbare Farb-Lampe". Diese Unit kann die Farbe/Farbtemperatur ändern, die Helligkeit einstellen und an-/ausschalten.

<etsiunitinfo>

<etsideviceid> interne GeräteID des dezugehörigen HAN-FUN Gerätes

<unittype> HAN-FUN Unit Typ

- 273 = SIMPLE\_BUTTON 256 = SIMPLE\_ON\_OFF\_SWITCHABLE 257 = SIMPLE\_ON\_OFF\_SWITCH  $262 = AC$  OUTLET 263 = AC\_OUTLET\_SIMPLE\_POWER\_METERING  $264 = SIMPLE$  LIGHT 265 = DIMMABLE\_LIGHT
- 266 = DIMMER\_SWITCH
- $277 = COLOR$  BULB
- 278 = DIMMABLE\_COLOR\_BULB
- $281 = BLIND$
- 282 = LAMELLAR
- 512 = SIMPLE\_DETECTOR
- 513 = DOOR\_OPEN\_CLOSE\_DETECTOR
- 514 = WINDOW\_OPEN\_CLOSE\_DETECTOR
- 515 = MOTION\_DETECTOR
- 518 = FLOOD\_DETECTOR
- 519 = GLAS\_BREAK\_DETECTOR
- 520 = VIBRATION\_DETECTOR

 $640 = SIREN$ 

<interfaces>HAN-FUN Interfaces

277 = KEEP\_ALIVE  $256 = ALERT$ 512 = ON\_OFF 513 = LEVEL\_CTRL 514 = COLOR\_CTRL 516 = OPEN\_CLOSE 517 = OPEN\_CLOSE\_CONFIG 772 = SIMPLE\_BUTTON 1024 = SUOTA-Update

an-/ausschaltbares Gerät/Steckdose/Lampe/Aktor

<simpleonoff>

Achtung: für HANFUN- oder Zigbee-Geräte siehe auch Kapitel 1.1 zum Identifier bei Units

<state> aktueller Schaltzutand, 0:aus, 1:an

Gerät mit einstellbarem Dimm-, Rollo-, Höhen-, Helligkeit- bzw. Niveau-Level

<levelcontrol>

Achtung: für HANFUN- oder Zigbee-Geräte siehe auch Kapitel 1.1 zum Identifier bei Units

<level> Level/Niveau von 0(0%) bis 255(100%)

<levelpercentage> Level/Niveau in Prozent, 0 bis 100 Prozent

Lampe mit einstellbarer Farbe/Farbtemperatur

<colorcontrol>

Achtung: für HANFUN- oder Zigbee-Geräte siehe auch Kapitel 1.1 zum Identifier bei Units

Attribute von <colorcontrol>

- supported\_modes: Bitmaske -- 0x01 = HueSaturation-Mode, 0x04 = Farbtemperatur-Mode
- current\_mode: string 1(HueSaturation), 4 (Farbtemperatur) oder ""(leer -----> unbekannt)
- fullcolorsupport: bool, 0 oder 1, Lampe unterstützt setunmappedcolor, also von den colordefaults abweichende HueSaturation-Werte
- mapped: bool, 0 oder 1, 0: von den Colordefaults abweichend zugeodneter HueSaturation-Wert gesetzt, 1: Colordefaults Wert gesetzt

 $\langle$ hue/> Hue-Wert in Grad, 0 bis 359 (0° bis 359°), Achtung nur, wenn current mode == 1(HueSaturation) ansonsten leer/undefiniert

Der HSV-Farbraum wird mit dem HueSaturation-Mode unterstützt. Der Hellwert(Value) kann über setlevel/setlevelpercentage konfiguriert werden, die Hue- und Saturation-Werte sind über setcolor und setunmappedcolor konfigurierbar.

<saturation/> Saturation-Wert von 0(0%) bis 255(100%), Achtung nur, wenn current\_mode == 1(HueSaturation) ansonsten leer/undefiniert

<unmapped\_hue> wie <hue>, nur bei mapped=1 der über die Colordefaults korrigiert zugeordnete Hue-Wert

<unmapped\_saturation> wie <saturation>, nur bei mapped=1 der über die Colordefaults korrigiert zugeordnete Saturation-**Wert** 

<temperature/> Wert in Kelvin, ein typischer Wertebereich geht von etwa 2700° bis 6500°

Rollo

<blind>

Achtung: für HANFUN- oder Zigbee-Geräte siehe auch Kapitel 1.1 zum Identifier bei Units

Für die Rollo Höhenlevel Einstellung siehe <level>

<mode> "auto" oder "manuell" -> automatische Zeitschaltung oder manuell fahren (leer bei unbekannt oder Fehler)

<endpositionsset> ist die Endlage für das Rollo konfiguriert?

leer: unbekannt, 0: nicht konifiguriert, 1: konfiguriert

#### Heizkörperregler

<hkr>

 <tist>Isttemperatur in 0,5 °C, Wertebereich: 0x0 – 0x64  $0 \le 0$ °C,  $1 = 0.5$ °C......  $120 = 60$ °C,  $254 = 0N$ ,  $253 = 0$ FF leer wenn die Isttemperatur unbekannt ist(bspw. wenn der HKR inaktiv ist, also present=0) <tsoll>Solltemperatur in 0,5 °C, Wertebereich: 0x10 – 0x38

16 – 56 (8 bis 28°C), 16 <= 8°C, 17 = 8,5°C...... 56 >= 28°C, 254 = 0N, 253 = OFF leer wenn die Solltemperatur unbekannt ist(bspw. wenn der HKR inaktiv ist, also present=0)

 <komfort>Komforttemperatur in 0,5 °C, Wertebereich: 0x10 – 0x38 16 – 56 (8 bis 28°C), 16 <= 8°C, 17 = 8,5°C...... 56 >= 28°C, 254 = 0N, 253 = OFF

 <absenk>Absenktemperatur in 0,5 °C, Wertebereich: 0x10 – 0x38 16 – 56 (8 bis 28°C), 16 <= 8°C, 17 = 8,5°C...... 56 >= 28°C, 254 = 0N, 253 = OFF

<batterylow>0 oder 1: Batterieladezustand niedrig - bitte Batterie wechseln

<battery>Batterieladezustand in Prozent

 <windowopenactiv> Fenster-offen Modus aktiviert: 0 oder 1 Der Fenster-offen Modus kann entweder durch einen Temperaturabfall vom HKR selbst erkannt, durch einen externen Tür-/Fenstersensor ausgelöst oder über die API mit sethkrwindowopen aktiviert worden sein.

 <windowopenactiveendtime> Fenster-offen End-Zeit, in Sekunden seit 1970 wenn ein externer Tür-/Fenstersensor zugeordnet und aktiv ist: windowopenactiveendtime = -1 in diesem Fall ist die End-Zeit unbekannt Wenn der Fenster-offen Modus vom HKR selbst durch einen Temperaturabfall erkannt worden ist, wird die End-Zeit durch den in der FRITZ!OS Benutzeroberfläche konfigurierten Wert bestimmt.

Wenn der Fenster-offen Modus über sethkrwindowopen aktiviert wurde, wird die End-Zeit durch den entsprechenden Parameter dieses Kommandos bestimmt.

<boostactive> Boost Modus aktiviert: 0 oder 1

<boostactiveendtime> Boost End-Zeit, in Sekunden seit 1970

<adaptiveHeatingActive> adaptive Heizregelung aktiviert, 0 oder 1

<adaptiveHeatingRunning> 0 oder 1, heizt die adaptive Heizregelung aktuell

gegebenenfalls in der Zeit vor einem Komforttemperatur-Schaltpunkt aktiv

<holidayactive> befindet sich der HKR aktuell in einem Urlaubszeitraum, 0 oder 1

«summeractive» befindet sich der HKR aktuell im "Heizung aus" Zeitraum, 0 oder 1

 <lock>0/1 - Tastensperre über UI/API ein nein/ja(leer bei unbekannt oder Fehler), Achtung die Tastensperre wird automatisch bei «summeractive» == 1 oder «holidayactive» == 1 aktiviert

<devicelock>0/1 - Tastensperre direkt am Gerät ein nein/ja(leer bei unbekannt oder Fehler)

<nextchange>nächste Temperaturänderung

<endperiod>timestamp in Sekunden seit 1970, 0 bei unbekannt

<tchange>Zieltemperatur, Wertebereich siehe tsoll(255/0xff ist unbekannt/undefiniert)

</nextchange>

<errorcode>Fehlercodes die der HKR liefert (bspw. wenn es bei der Installation des HKRs Problem gab):

0: kein Fehler

1: Keine Adaptierung möglich. Gerät korrekt am Heizkörper montiert?

2: Ventilhub zu kurz oder Batterieleistung zu schwach. Ventilstößel per Hand mehrmals öffnen und schließen oder neue Batterien einsetzen.

3: Keine Ventilbewegung möglich. Ventilstößel frei?

4: Die Installation wird gerade vorbereitet.

5: Der Heizkörperregler ist im Installationsmodus und kann auf das Heizungsventil montiert werden.

6: Der Heizkörperregler passt sich nun an den Hub des Heizungsventils an.

bei Gruppe

<groupinfo>

<masterdeviceid>interne id des Master/Chef-Schalters, 0 bei "keiner gesetzt"

<members>interne ids der Gruppenmitglieder, kommasepariert

Hinweis: bei Fehlern oder unbekannten Werten sind die betreffenden Elemente leer. Beispiel für unbekannte Temperatur: <celsius></celsius>

Beispiel für XML-Antwort

<devicelist version="1">

 <device identifier="08761 0000434" id="17" functionbitmask="896" fwversion="03.33" manufacturer="AVM" productname="FRITZ!DECT 200">

<present>1</present>

<name>Steckdose</name>

<switch>

<state>1</state><mode>auto</mode>

<lock>0</lock><devicelock>0</devicelock>

</switch>

<powermeter>

<power>0</power><energy>707</energy><voltage>230252</voltage>

</powermeter>

<temperature><celsius>285</celsius><offset>0</offset></temperature>

</device>

 <device identifier="08761 1048079" id="16" functionbitmask="1280" fwversion="03.33" manufacturer="AVM" productname="FRITZ!DECT Repeater 100">

<present>1</present>

<name>FRITZ!DECT Rep 100 #1</name>

<temperature><celsius>288</celsius><offset>0</offset></temperature>

</device>

 <group identifier="65:3A:18-900" id="900" functionbitmask="512" fwversion="1.0" manufacturer="AVM" productname="">

<present>1</present>

<name>Gruppe</name>

<switch><state>1</state><mode>auto</mode><lock/><devicelock/></switch>

<groupinfo><masterdeviceid>0</masterdeviceid><members>17</members></groupinfo>

</group>

</devicelist>

#### <span id="page-14-0"></span>**3.3 XML-Format von getbasicdevicestats Kommando**

XML-Root-Knoten ist <devicestats> . Der ain-HTTP-Parameter identifiziert den Aktor.

Für Aktoren mit Temperatursensor gibt es das <temperature> Element.

Für Aktoren mit Luftfeuchtigkeitssensor gibt es das «humidity» Element.

Für Aktoren mit Energie Messgerät gibt es das <voltage>, <power> und <energy> Element.

Wenn eine Statistik vorhanden ist, dann gibt es im «temperature/voltage/power/energy/humidity>-Element ein oder mehrere <stats>-Elemente. Bei nicht verbundenen Aktoren ist kein <stats>-Element vorhanden.

Die Attribute von «stats» sind "count" für Anzahl der Werte und "grid" für den zeitliche Abstand/Auflösung in Sekunden. Das "datatime" Attribute enthält den Unix-Timestamp der letzten Aktualisierung. Der Inhalt von <stats> ist eine count-Anzahl kommaseparierte Liste von Werten. Werte mit ..- " sind unbekannt/undefiniert.

Die Genauigkeit/Einheit der <temperature>-Werte ist 0,1°C.

Die Genauigkeit/Einheit der <voltage>-Werte ist 0,001V.

Die Genauigkeit/Einheit der <power>-Werte ist 0,01W.

Die Genauigkeit/Einheit der <energy>-Werte ist 1 Wh.

Die Genauigkeit/Einheit der «humidity»-Werte ist Prozent.

Beispiel für XML-Antwort

<devicestats>

<temperature>

<stats count="96" grid="900" datatime="1627466380">

245,255,-,-,-,-,-,-,-,-,-,-,-,-,-,-,-,-,-,-,-,-,-,-,-,-,-,-,-,-,-,-,-,-,-,-,-,-,-,-,-,-,-,-,-,-,-,-,-,-,-,-,-,-,-,-,-,-,-,-,-,-,-,-,-,-,-,-,-,-,-,-,-,-,-,-,-,-,-,-,-,-,-, -,-,-,-,-,-,-,-,-,-,-,-,-

</stats>

</temperature>

<voltage>

<stats count="360" grid="10" datatime="1627466380">

228615,228615,228615,228615,228615,228615,228615,228615,228615,228615,228615,228615,229040,229040,22 9040,229040,229040,229040,229040,229040,229040,229040,229040,229040,229882,229882,229882,229882,2298 82,229882,229882,229882,229882,229882,229882,229882,229796,229796,229796,229796,229796,229796,229796 ,229796,229796,229796,229796,229796,228864,228864,228864,228864,228864,228864,228864,228864,228864,2 28864,228864,228864,229059,229507,228667,228507,228919,229180,229245,229067,229245,228832,229352,229 041,229041,229041,229041,229041,229041,229041,229041,226194,226194,226194,226194,226194,226194,22619 4,226194,226194,226194,226194,226194,226451,226451,226451,226451,226451,226451,226451,226451,226451, 226451,226451,226451,226894,226894,226894,226894,226894,226894,226894,226894,226894,226894,226894,22 6894,226894,227326,227541,227843,228241,227120,227171,227265,227836,227406,227598,228280,228152,2276 26,227820,227364,226775,227162,227003,228258,227902,228142,227950,227103,227003,227360,227456,227957 ,227929,227274,0,0,0,0,0,0,0,0,0,0,0,0,0,0,0,0,0,0,0,0,0,0,0,0,0,0,0,0,0,0,0,0,0,0,0,0,0,0,0,0,0,0,0,0,0,0,0,0,0,0,0,0,0 ,0,0,0,0,0,0,0,0,0,0,0,0,0,0,0,0,0,0,0,0,0,0,0,0,0,0,0,0,0,0,0,0,0,0,0,0,0,0,0,0,0,0,0,0,0,0,0,0,0,0,0,0,0,0,0,0,0,0,0,0,0,

0,0,0,0,0,0,0,0,0,0,0,0,0,0,0,0,0,0,0,0,0,0,0,0,0,0,0,0,0,0,0,0,0,0,0,0,0,0,0,0,0,0,0,0,0,0,0,0,0,0,0,0,0,0,0,0,0,0,0,0,0, 0,0,0,0,0,0,0,0,0,0,0,0,0,0,0,0,0,0,0,0,0,0,0,0,0,0,0,0,0,0,0,0,0,0,0,0,0,0,0,0

</stats>

</voltage>

<power>

<stats count="360" grid="10" datatime="1627466380">

1067,1067,1067,1067,1067,1067,1067,1067,1067,1067,1067,1067,1066,1066,1066,1066,1066,1066,1066,1066,106 6,1066,1066,1066,1082,1082,1082,1082,1082,1082,1082,1082,1082,1082,1082,1082,1086,1086,1086,1086,1086,1 086,1086,1086,1086,1086,1086,1086,1085,1085,1085,1085,1085,1085,1085,1085,1085,1085,1085,1085,1097,1096 ,1093,1095,1096,1099,1100,1100,1098,1100,1102,1102,1102,1102,1102,1102,1102,1102,1102,1095,1095,1095,10 95,1095,1095,1095,1095,1095,1095,1095,1095,1106,1106,1106,1106,1106,1106,1106,1106,1106,1106,1106,1106, 1129,1129,1129,1129,1129,1129,1129,1129,1129,1129,1129,1129,1129,1126,1129,1134,1132,1127,1129,1133,113 8,1137,1141,1144,1146,1146,1153,1157,1165,1174,1195,1219,1246,1287,1329,1354,1341,1285,588,91,132,133,0, 0,0,0,0,0,0,0,0,0,0,0,0,0,0,0,0,0,0,0,0,0,0,0,0,0,0,0,0,0,0,0,0,0,0,0,0,0,0,0,0,0,0,0,0,0,0,0,0,0,0,0,0,0,0,0,0,0,0,0,0,0, 0,0,0,0,0,0,0,0,0,0,0,0,0,0,0,0,0,0,0,0,0,0,0,0,0,0,0,0,0,0,0,0,0,0,0,0,0,0,0,0,0,0,0,0,0,0,0,0,0,0,0,0,0,0,0,0,0,0,0,0,0, 0,0,0,0,0,0,0,0,0,0,0,0,0,0,0,0,0,0,0,0,0,0,0,0,0,0,0,0,0,0,0,0,0,0,0,0,0,0,0,0,0,0,0,0,0,0,0,0,0,0,0,0,0,0,0,0,0,0,0,0,0, 0,0,0,0,0,0,0,0,0,0,0,0,0,0,0,0,0,0,0,0,0,0,0,0,0,0,0,0,0,0,0

</stats>

</power>

<energy>

<stats count="12" grid="2678400" datatime="1627466324">

413,0,0,0,0,0,0,0,0,0,0,0

</stats>

<stats count="31" grid="86400" datatime="1627466324">

41,0,0,0,0,0,0,0,126,132,52,0,0,0,0,61,0,0,0,0,0,0,0,0,0,0,0,0,0,0,0

</stats>

</energy>

</devicestats>

#### <span id="page-15-0"></span>**3.4 XML-Format von gettemplatelistinfos Kommando**

Vorlagen machen Einstellungen wiederverwendbar für mehrere Geräte und/oder Gruppen. Eine Vorlage kann sich immer nur auf einen Gerätetyp beziehen.

Szenarien machen Einstellungen basierend auf Vorlagen wiederverwendbar. Ein Szenario kann Vorlagen für mehrere Gerätetypen enthalten.

Es gibt vordefinierte und individuelle(freie) Szenarien. Bei Szenarien ist die applymask <sub\_templates/> gesetzt.

Die automatisch erzeugten vordefinierten Szenarien werden aus automatisch erzeugten Vorlagen erstellt. Bei automatisch erzeugten Vorlagen und Szenarien ist das autocreate=1 Attribute gesetzt. Die automatisch erzeugten Vorlagen(autocreate=1, kein <sub\_templates/> gesetzt) sollten im GUI ausgeblendet werden, da sie zum vordefinierten Szenario gehören und einen nicht änderbaren Defaultnamen bekommen.

XML-Root-Knoten ist <templatelist> mit version-Attribut. Aktuelle Version ist 1.

Je Vorlage/Template folgen <template> Knoten.

Attribute von <template>:

- identifier: eindeutige string ID
- id: interne Template-ID
- functionbitmask: Bitmaske der Geräte-Funktionsklassen, beginnen mit Bit 0, es können mehrere Bits gesetzt sein
- autocreate: 0/1-Flag wurde Vorlage automatisch erzeugt

Die Unterknoten von <template>:

- <name> Template/Vorlagen Name
- <metadata> json-metadaten oder Leerstring, Maximalgrösse 200 byte, 2 definierte json-keys: "icon" – Integer, ID des Icons zum passenden Icon-Fonts "type" – Nur für Szenarien definiert: Typ ders Szenarios. Ein String aus "coming", "leaving" oder "generic" (generic für freie Szenarien). Einer der beiden keys muss gesetzt sein, kein anderer key ist zugelassen
- <devices> <device>-List der zugehörigen Geräte Attribute von <device>: identifier: eindeutige string ID
- <applymask> Unterknoten je nachdem welche Konfiguration gesetzt wird Unterknoten von <applymask>: <hkr\_summer> //HKR Heizung-Aus-Schaltung (im Sommer) <hkr\_temperature> //HKR Solltemperatur <hkr\_holidays> //HKR Urlaubsschaltungen <hkr\_time\_table> //HKR Zeitschaltung <relay\_manual> //an-/ausschaltbares Steckdose/Lampe/Aktor AN/AUS <relay\_automatic> //an-/ausschaltbares Steckdose/Lampe/Rollladen Zeitschaltung <level> //Level bzw. Helligkeit von Lampe/Rollladen <color> //Farbe oder Farbtemperatur <dialhelper> //Rufansage <sun\_simulation> //Licht Sonnenauf- und Sonnenuntergangsimulation <sub\_templates> //gruppierte Templates, Szenarien <main\_wifi> //WLAN an/aus <guest\_wifi> //Gast-WLAN an/aus <tam\_control> //Anrufbeantworter an/aus <http\_request> //beliebigen HTTP-Request versenden <timer\_control> //HKR Boost/Fenster auf/Temperatur-Override aktivieren <switch\_master> //Geräte auf Zustand anderer Geräte schalten <custom\_notification> //Pushmail/App-Notification auslösen
- <devices> der Vorlage zugeordete Geräte, je <device> mit identifier-Attribute
- <sub\_templates> der Vorlage zugeordete Unter-Vorlagen, je <template> mit identifier-Attribute
- <triggers> der Vorlage zugeordnete Routinen/Trigger, je <trigger> mit identifier-Attribute

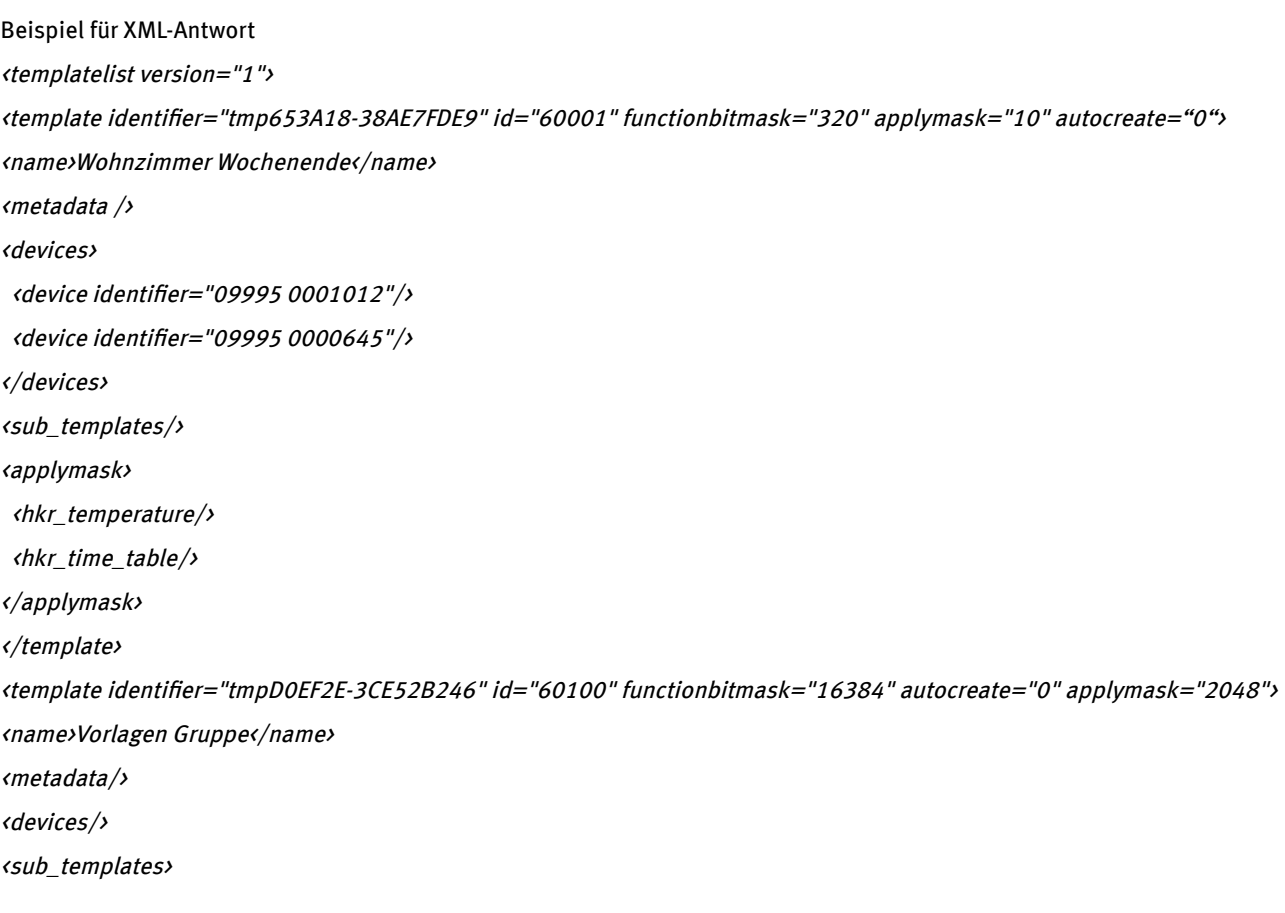

<template identifier="tmp653A18-38AE7FDE9"/> <template identifier="tmpD0EF2E-4711"/> </sub\_templates> <applymask> <sub\_templates/> <triggers/> </applymask> </template> </templatelist>

#### <span id="page-17-1"></span>**3.5 XML-Format von gettriggerlistinfos Kommando**

XML-Root-Knoten ist <triggerlist> mit version-Attribut. Aktuelle Version ist 1. Je Routine/Trigger folgen <trigger> Knoten.

Attribute von «trigger»:

- identifier: eindeutige string ID
- active: 0/1-Flag, Trigger aktiviert(1) oder deaktiviert(0)

Die Unterknoten von <trigger>:

• <name> Routine/Trigger Name

Beispiel für XML-Antwort <triggerlist version="1"> <trigger identifier="trg695F2D-3CBF1DC25" active="1"> <name>Trigger AlertOn</name> </trigger> </triggerlist>

#### <span id="page-17-0"></span>**3.6 XML-Format von getcolordefaults Kommando**

Der Root-Knoten ist «colordefaults», darunter gibt es den «hsdefaults»-Knoten für die HueSaturation-Werte und den <temperaturedefaults>-Knoten für die Farbtemperatur-Werte.

Der <hsdefaults>-Inhalt sind 12 <hs>-Elemente(mit hue\_index-Attribut). Dazu gehört 1 <name>-Unterelement(Farbname und eindeutiges Farb-Enum Attribut) und jeweils 3 <color>-Unterelemente(mit saturation\_index/sat\_index, hue. sat/saturation und val/value Attribut) Die hue-Wertebereich kann 0 is 359 Grad sein. Der Saturation-Wertebereich geht von 0(0%) bis 255(100%). Der Value-Wertebereich geht ebenfalls von 0 (0%) bis 255 (100%), der Wert ist nur für die Anzeige der Farben interessant und wird beim Setzen nicht an die FRITZ!Box übermittelt.

Der < temperaturedefaults>-Inhalt sind 10 <temp>-Elemente mit value-Attribut. Der value-Attribut Wert ist die Farbtemperatur in Kelvin. Ein typischer Wertebereich geht von etwa 2700° bis 6500°.

Von den Colordefaults abweichende HueSaturation- oder Farbtemperatur-Werte sind unzulässsig. Abweichende Werte werden vom setcolor-switchcmd bzw. setcolortemperatur-switchcmd verworfen. Mit setunmappedcolor können von den Colordefaults abweichende HueSaturation-Werte gesetzt werden.

Beispiel für XML-Antwort <colordefaults> <hsdefaults> <hs hue\_index="1"> <name enum="5569">Rot</name> <color sat\_index="1" hue="358" sat="179" val="227"/> <color sat\_index="2" hue="358" sat="112" val="237/>

<color sat\_index="3" hue="358" sat="54" val="245"/>

</hs>

<hs hue\_index="2">

<name enum="5570">Orange</name>

<color sat\_index="1" hue="35" sat="214" val="255"/>

<color sat\_index="2" hue="35" sat="140" val="255"/>

<color sat\_index="3" hue="35" sat="72" val="255"/>

 $\langle$ /hs $\rangle$ 

<hs hue\_index="3"><name enum="5571">Gelb</name><color sat\_index="1" hue="52" sat="153" val="252"/><color sat\_index="2" hue="52" sat="102" val="252"/><color sat\_index="3" hue="52" sat="51" val="255"/></hs>

<hs hue\_index="4"><name enum="5572">Grasgrün</name><color sat\_index="1" hue="92" sat="123" val="248"/><color sat\_index="2" hue="92" sat="79" val="250"/><color sat\_index="3" hue="92" sat="38" val="252"/></hs>

<hs hue\_index="5"><name enum="5573">Grün</name><color sat\_index="1" hue="107" sat="130" val="220"/><color sat\_index="2" hue="107" sat="82" val="232"/><color sat\_index="3" hue="107" sat="38" val="242"/></hs>

<hs hue\_index="6"><name enum="5574">Türkis</name><color sat\_index="1" hue="155" sat="133" val="235"/><color sat\_index="2" hue="155" sat="84" val="242"/><color sat\_index="3" hue="155" sat="41" val="248"/></hs>

<hs hue\_index="7"><name enum="5575">Cyan</name><color sat\_index="1" hue="191" sat="179" val="255"/><color sat\_index="2" hue="191" sat="118" val="255"/><color sat\_index="3" hue="191" sat="59" val="255"/></hs>

<hs hue\_index="8"><name enum="5576">Himmelblau</name><color sat\_index="1" hue="218" sat="169" val="252"/><color sat\_index="2" hue="218" sat="110" val="252"/><color sat\_index="3" hue="218" sat="56" val="255"/></hs>

<hs hue\_index="9"><name enum="5577">Blau</name><color sat\_index="1" hue="225" sat="204" val="255"/><color sat\_index="2" hue="225" sat="135" val="255"/><color sat\_index="3" hue="225" sat="67" val="255"/></hs>

<hs hue\_index="10"><name enum="5578">Violett</name><color sat\_index="1" hue="266" sat="169" val="250"/><color sat\_index="2" hue="266" sat="110" val="250"/><color sat\_index="3" hue="266" sat="54" val="252"/></hs>

<hs hue\_index="11"><name enum="5579">Magenta</name><color sat\_index="1" hue="296" sat="140" val="250"/><color sat\_index="2" hue="296" sat="92" val="252"/><color sat\_index="3" hue="296" sat="46" val="255"/></hs>

<hs hue\_index="12"><name enum="5580">Pink</name><color sat\_index="1" hue="335" sat="163" val="242"/><color sat\_index="2" hue="335" sat="107" val="248"/ $\times$ color sat\_index="3" hue="335" sat="51" val="250"/ $\times$ /hs>

</hsdefaults>

<temperaturedefaults><temp value="2700" /><temp value="3000" /><temp value="3400" /><temp value="3800" /><temp value="4200" /><temp value="4700" /><temp value="5300" /><temp value="5900" /><temp value="6500" />

</temperaturedefaults>

</colordefaults>

#### <span id="page-18-0"></span>**4 Fehlercodes**

Folgende HTTP Statuscodes werden verwendet:

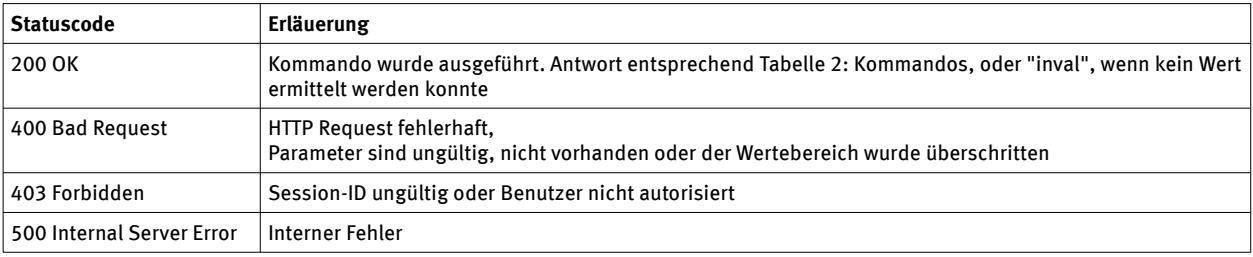

Tabelle 3: Fehlercodes

#### **Externe Referenzen**

[1] TR-064 First Steps, https://avm.de/fileadmin/user\_upload/Global/Service/Schnittstellen/AVM\_TR-064\_first\_steps.pdf [2] Session-IDs im FRITZ!Box Webinterface, http://avm.de/fileadmin/user\_upload/Global/Service/Schnittstellen/ AVM\_Technical\_Note\_-\_Session\_ID.pdf